# ESERCITAZIONE LEZ. 11

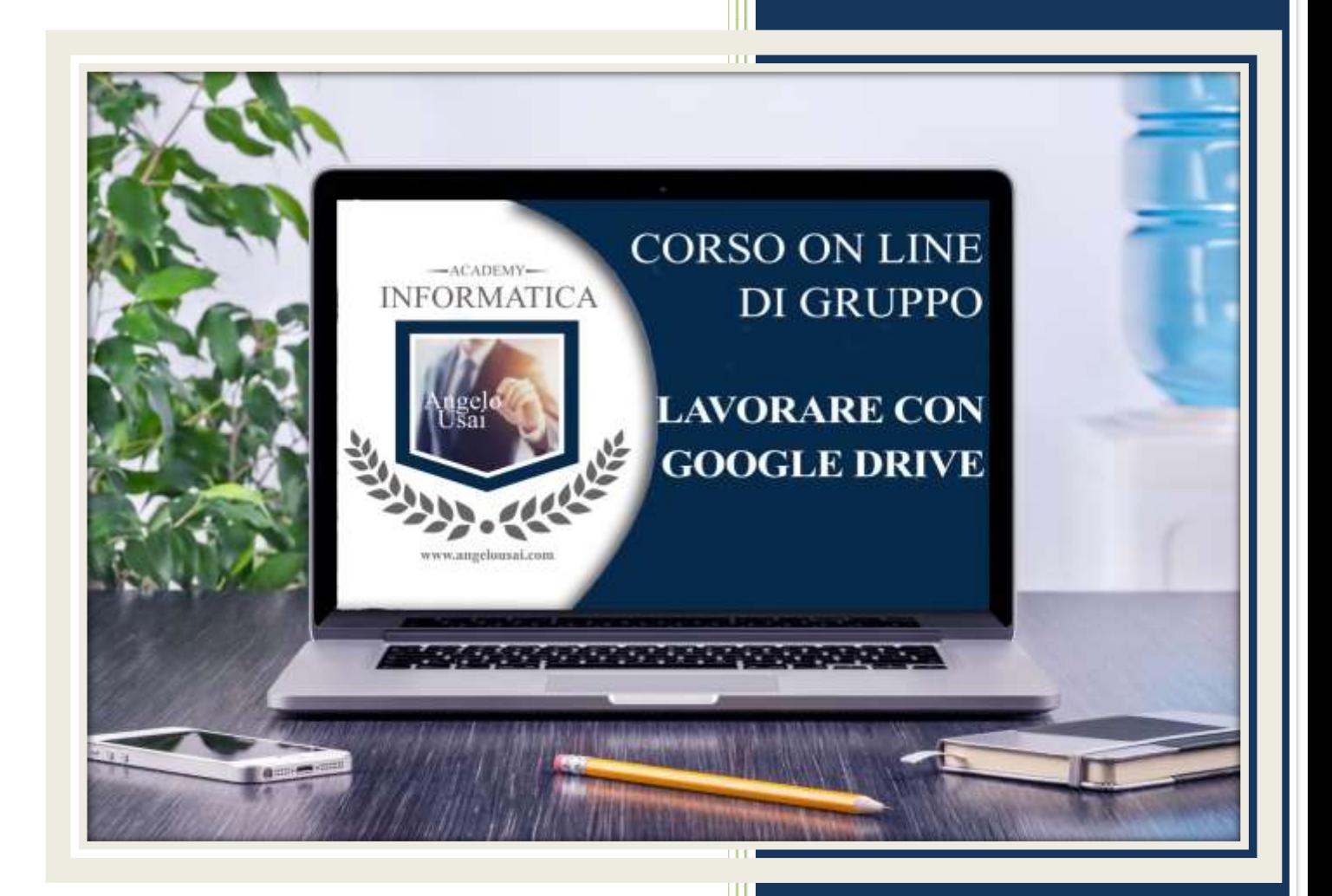

academyinformatica.net

### TRACCIA PER ESERCITAZIONE LEZ. 11

#### **I° ESERCIZIO**

- Dal proprio P.C. accedere a Drive e riaprire il file aprire il file "TESTI DIGITALI ON CLOUD" utilizzato durante la lezione
- Sostituire il testo presente nell'ultimo capitolo inserito di Presentazioni di Google con una vostra descrizione quanto più dettagliata ed esplicativa possibile
- Chiudere il file ed uscire quindi da Drive (*avendo condiviso il lavoro con me, avrò modo di vedere in tempo reale tutte le implementazioni ed eventualmente corroborarle con mie indicazioni/suggerimenti/correzioni)*

#### **II° ESERCIZIO**

 Inviare una mail all'indirizzo: info@angelousai.com, mettendo come OGGETTO "XI Lezione - Considerazioni su Presentazioni di Google" seguito dal vostro nome e cognome, come TESTO se vi è chiaro quanto abbiamo visto in questa prima lezione sul nuovo Software

## **Buon lavoro!**